# **OMERO usage**

#### Beginner friendly training videos

Complete playlist: [https://www.youtube.com/watch?v=O7\\_sf519ljo&list=PL2k-L-zWPoR7SHjG1HhDIwLZj0MB\\_stlU](https://www.youtube.com/watch?v=O7_sf519ljo&list=PL2k-L-zWPoR7SHjG1HhDIwLZj0MB_stlU)

(PDFs bellow)

## FAQs

Q1: How can I modify the **histogram** of images?

See howto: [OMERO histogram](https://wiki.hhu.de/display/CAi/OMERO+histogram)

Q2: How can I **search** for data of specifics user?

See howto: [OMERO search](https://wiki.hhu.de/display/CAi/OMERO+search)

Q3: How can I **share** images between different groups without duplicating the data completely?

See howto: [OMERO data sharing](https://wiki.hhu.de/display/CAi/OMERO+data+sharing)

Q4: I'm a **group owner**, how can I modify the users in my group?

See howto: [OMERO group owner](https://wiki.hhu.de/display/CAi/OMERO+group+owner)

Q5: How can I **upload** images into OMERO?

See howto: [OMERO upload](https://wiki.hhu.de/display/CAi/OMERO+upload)

Q6: How can I **download** images from OMERO?

See howto: [OMERO download](https://wiki.hhu.de/display/CAi/OMERO+download)

Q7: How can I retrieve a **web link** that directs to my OMERO project?

See howto: [OMERO web link](https://wiki.hhu.de/display/CAi/OMERO+web+link)

Q8: How to **install** OMERO.insight?

See howto: [OMERO upload](https://wiki.hhu.de/display/CAi/OMERO+upload)

## Tips & Tricks from Université côte d'Azur

<https://univ-cotedazur.fr/mica/%EF%BB%BF%EF%BB%BF%EF%BB%BFomero/trucs-astuces>

### Additional information:

OMERO and OMERO.figure Tips & Tricks (se[e website university Côte d'Azur, Sophie Abélanet\)](https://univ-cotedazur.fr/mica/%EF%BB%BF%EF%BB%BF%EF%BB%BFomero/trucs-astuces)

Training PDFs:

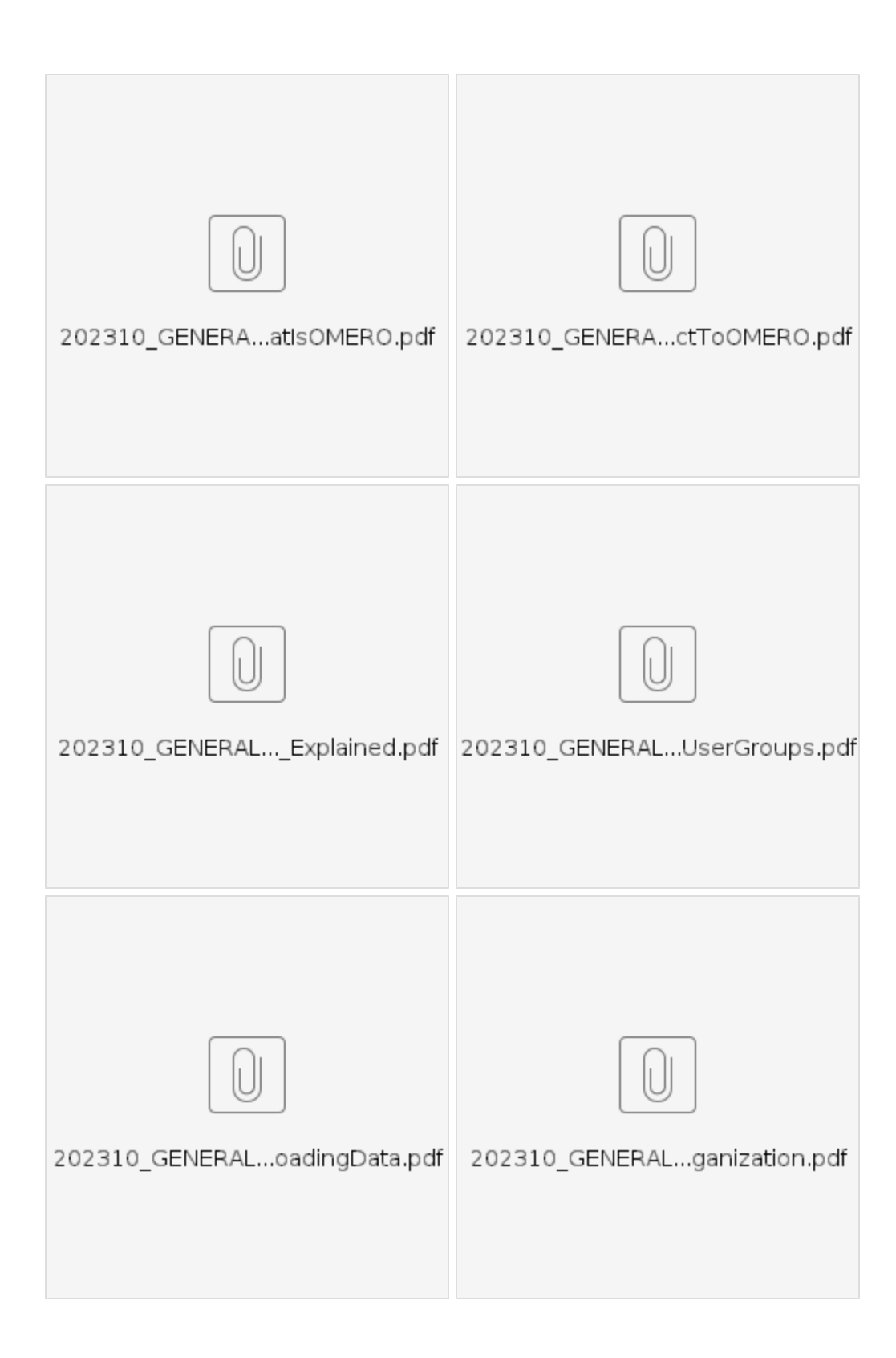

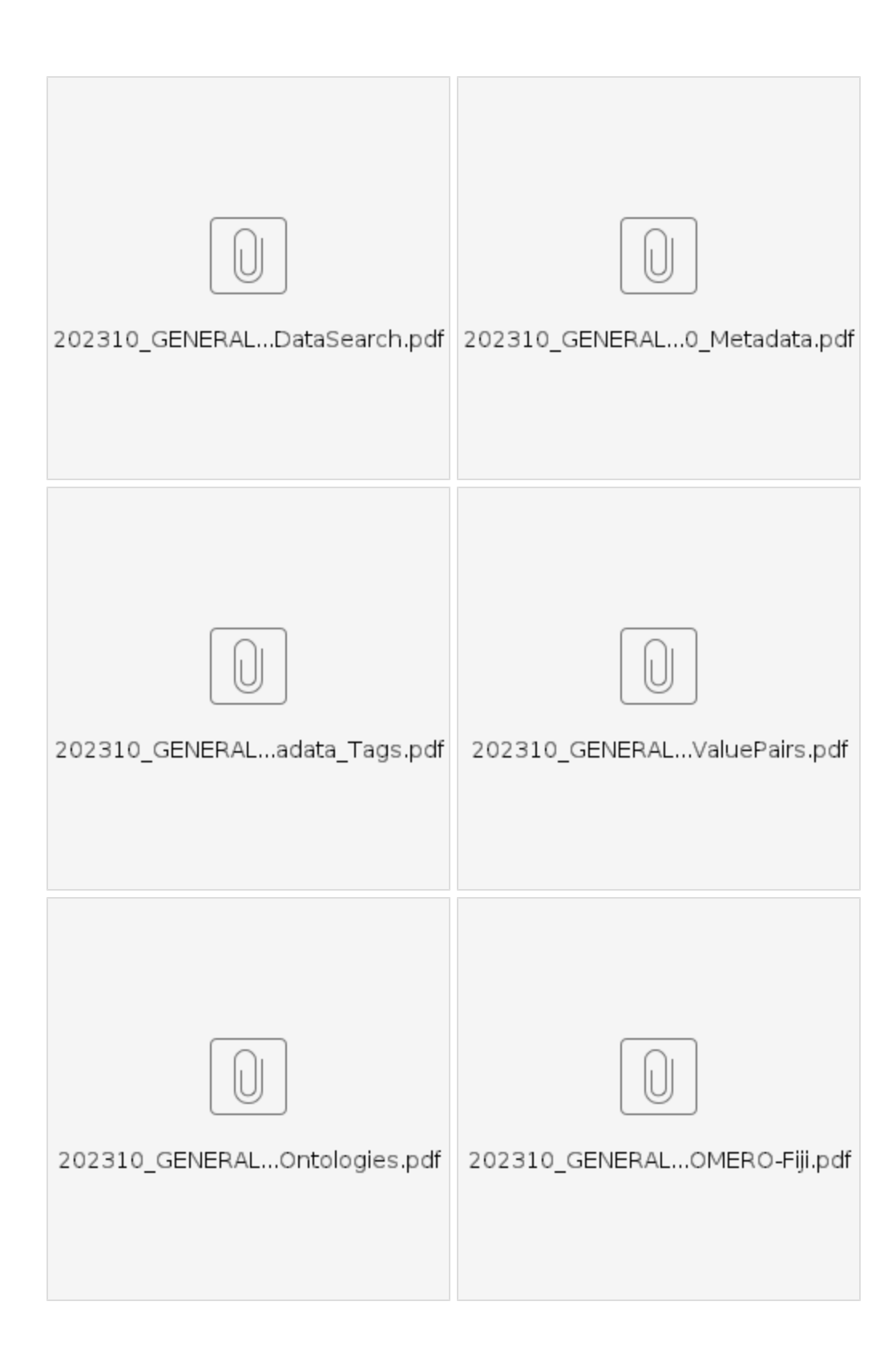

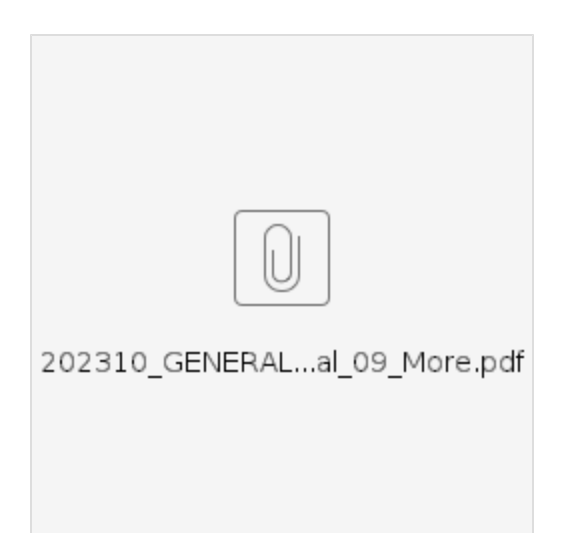